$\rightarrow$  Confirmar

**4** la información registrada y  $(i)$  Si posee vacuna COVID, seleccionar la opción de Si, registrar el número de dosis, fecha de vacunación y nombre de la vacuna. Realizar la confirmación de continuar con la matrícula al pulsar el botón "**Confirmar**"

#### Indique si Usted posee vacuna contra COVID \*

No

Si

**Redes Sociales** 

Facebook

Linkedh

Datos de vacunación COVID

Declaro que los datos consignados por este medio son correctos, veraces y auténticos, asumiendo responsabilidad administrativa, civil o penal por las consecuencias derivadas de las falsedades o errores; sin perjuicio de las acciones judiciales a las que hubiera lugar; y, autorizo a la Universidad Politécnica Salesiana a efectuar las verificaciones para comprobar u obtener aclaraciones de información, sin que dicha verificación conlleve responsabilidad alguna.

۳

 $(i)$  Si no posee vacuna COVID, seleccionar la opción de NO. Realizar la confirmación de la información registrada y continuar con la matrícula al pulsar el botón "**Confirmar**"

 $\overline{\phantom{a}}$ 

 $\overline{\phantom{a}}$ 

 $\overline{\phantom{a}}$ 

#### Indique si Usted posee vacuna contra COVID \*

Estimado estudiante registrar la información de la última dosis de la vacuna:

Número de dosis de la vacuna '

Seleccione uno..

Nombre de la vacuna \*

Seleccione uno.

#### Fecha de vacunación \*

Declaro que los datos consignados por este medio son correctos, veraces y auténticos, asumiendo responsabilidad administrativa, civil o penal por las consecuencias derivadas de las falsedades o errores; sin perjuicio de las acciones judiciales a las que hubiera lugar; y, autorizo a la Universidad Politécnica Salesiana a efectuar las verificaciones para comprobar u obtener aclaraciones de información, sin que dicha verificación conlleve responsabilidad alguna.

# DATOS DE VACUNACIÓN EN MATRÍCULA

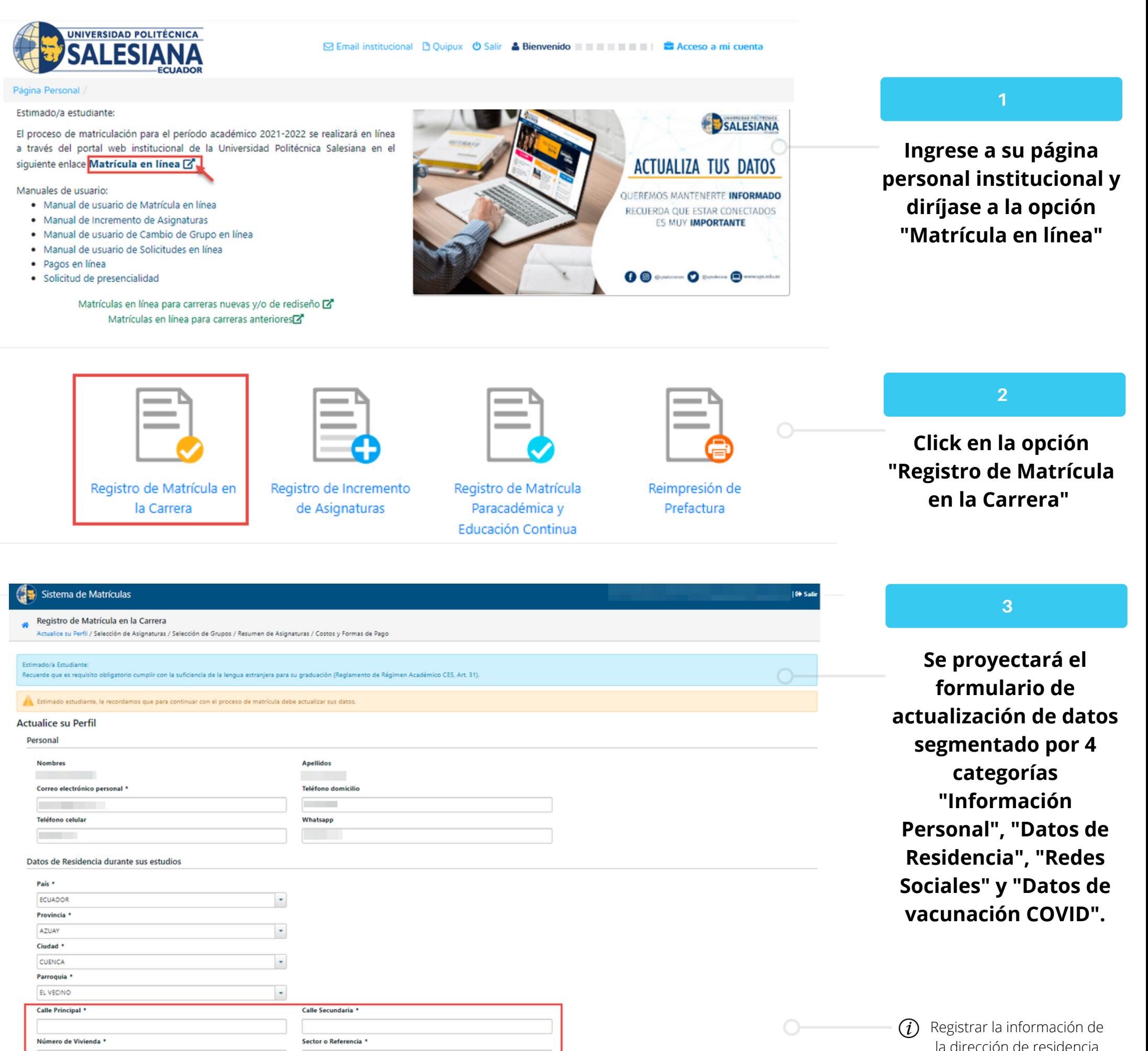

## **En la sección Datos vacunación COVID, indicar si posee o no la vacuna contra COVID**

### **4**

la dirección de residencia durante sus estudios

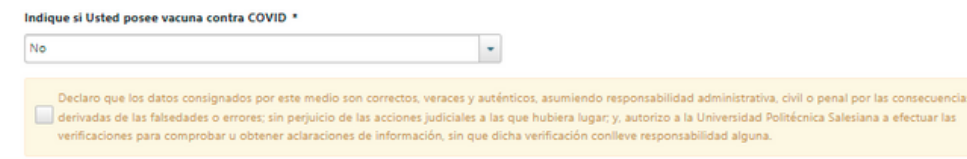

**Twitter** 

Instagram

Ejemplo: https://twitter.com/upsalesiana

Ejemplo: https://www.instagram.com/upsalesianaer

Pulse el botón confirmar para guardar los cambios efectuados

Ejemplo: https://www.facebook.com/UPSalesianaEc

Ejemplo: https://ec.linkedin.com/school/universidad-politecnica-salesiana